## **Dirt Pattern Photoshop Download ##HOT##**

Cracking Adobe Photoshop is very easy, and it is illegal. So, use it at your own risk. Some people use this to make money by selling the software. Others use it to bypass the security measures that are in place on the software to protect the creators, such as Adobe. Either way, if you use a cracked version of the software, you are breaking the law. So, don't do it, and don't tell anyone about this site! Installing Adobe Photoshop is relatively easy and can be done in a few simple steps. First, go to Adobe's website and select the version of Photoshop that you want to install. Once you have the download, open the file and follow the on-screen instructions. Once the installation is complete, you need to crack Adobe Photoshop. To do this, you need to download a crack for the version of Photoshop that you want to use. Once you have the crack, open the file and follow the instructions on how to patch the software. After the patching process is complete, the software is cracked and ready to use.

## **[Download](http://seachtop.com/arrietta/trackpoint.capacious=glittering?QWRvYmUgUGhvdG9zaG9wIENDIDIwMTQQWR=&guzzling=ZG93bmxvYWR8SlMxTVcxbWEzeDhNVFkzTVRjNU56Y3lOM3g4TWpVNU1IeDhLRTBwSUZkdmNtUndjbVZ6Y3lCYldFMU1VbEJESUZZeUlGQkVSbDA.meditates.nonsense)**

Anyone who works with images will appreciate the image adjustment and correction tools. Because the programs are integrated, it is easy to change the entire image, rather than simply making adjustments to a small area. It's this kind of thing that makes Photoshop more valuable than other image editing programs. Adobe has implemented Performance Monitor into Lightroom, enabling one to see the individual actions performed by the program. It can help pinpoint performance issues. Right now, that feature is only available for the Mac version, and you have to set it up beforehand. It may be easy to set up with this feature, though, and it may be helpful to you if the Performance Monitor contains a green "sensor" icon. In other words, if you have the Performance Monitor enabled, it will tell you when maxing out the CPU RAM (which is a bit dumb, but will certainly make it easy to find what happens exactly), when maxing out the timeline RAM (not a good thing to happen in a digital photo editing program), when Lightroom is taking over your entire desktop system, and so on. The biggest change is a new interface. If you go to Help, you'll actually find a lot of items. Much of it has to do with importing media, editing or retouching. But there's also a lot of new capabilities. And even something like the pencil tool, which used to be available in Illustrator, can now be found in Photoshop. One of the new features in the new Photo Stream app is a photomasking action that lets you add a cut-out "image" to the clip, allowing it to be easily placed into Photoshop. Use an inverted image on top of that, and you have an image with a cut-out that, when added to a photo, brings back the original background of the first image.

## **Adobe Photoshop CC 2014 Hack Windows {{ Latest }} 2023**

**Why Photoshop Came to the Web:** The idea of running software as complex as Photoshop directly in the browser would have been hard to imagine just a few years ago. However, by using various new **web technologies, Adobe has now brought a public beta of Photoshop to the web.**" *– At*

*Adobe .* The Color and Swatches tool lets you use, modify, copy, and save custom colors for your content. While this may seem like a pretty self-explanatory element, it actually has powerful features that will keep your visual content vibrant and unify your color schemes. Adobe Texture is an incredible new, entirely new way to bring textures to life. Create credible, authentic-looking textures that look as though they could be taken off the page or out of the box. You can use Adobe Texture to create numerous varieties of textures, from subtle to spot-on renditions of any style of natural, architectural, cultural, or design-oriented texture you may have seen. You'll probably find yourself sticking with it for a while, whether you're looking for a specific type of finishing touch or a tool to create a new type of texture yourself. The new Lookup and Lookup in Camera makes creating and modifying color palletes faster, easier, and more intuitive than ever before. With a palette of over 100,000 colors, you can create and modify custom color palettes in Adobe Photoshop any way that suits your personal aesthetic, and they're available to you exclusively through Creative Cloud. 933d7f57e6

## **Download free Adobe Photoshop CC 2014Activation Key Activation Code With Keygen PC/Windows 2022**

Introducing Adobe Sensei, AI (artificial intelligence) technology in Photoshop, this set of tools pools user-generated data, machine learning and pattern recognition capabilities, Adobe Sensei AI is designed to automatically learn and recognize the nature of images, from objects to content and meaning, and can identify and organize a user's content and media for easier, faster and more efficient editing tasks. Selection, Sensei , and Advanced features make it possible for Photoshop users to create, move, copy and paste selections, and selections with advanced behaviors for enhanced precision, consistency and accuracy. The new Adaptive Edge Smoothing feature used to be called Local Radial Blur. Now, a single setting in the Enhance menu replaces Local Radial Blur with Accelerated Edge Smoothing . Together, these enhancements enable Photoshop to automatically detect the edges and structures in an image when fastening a crop or adjusting perspective and exposure, and apply these improvements to the entire image. A new selection tool is especially powerful when used with the new Transform and Live Trace options. With the Transform or Live Trace tools, you can use Photoshop's Precise Crop tool to selectively refine the size, orientation and angle of an object, freeing you from the constraints of a bounding box. Also available in Photoshop are two new actions, Delete and Fill, which make it possible to remove and replace all or specific objects from a photo with a single, streamlined command.

download halftone dot pattern photoshop photoshop 7.0 pc software download candy cane pattern photoshop download download crosshatch pattern photoshop cloth pattern photoshop free download free download pattern overlay photoshop cs6 cara download pattern photoshop carbon fiber pattern photoshop download photoshop checkerboard pattern download pattern for photoshop cs3 free download

The Adobe Creative Suite allows designers to create and modify web-ready designs that can be output to a variety of different platforms like WordPress to mobile apps like mobile web sites for Apple iOS. Whether you're focused on website design or mobile app development, Adobe Creative Suite has the tools that can help you get started, and build websites as your skills grow. You can learn all about Adobe Creative Suite from Envato Tuts+' guide to Adobe Creative Suite! The last but not the least important features are tools such as the Liquify tool. With the Liquify filter, you can scale, rotate, and distort your image within Photoshop to achieve a completely new look. 'This filter is non destructive; all the changes you make can be undone with a single click. It's also a great tool for creating a unique and artistic effect. Whether you're in need of a new look for your website, or just want to change a single part of an image, this tool is easily the most powerful feature in Adobe Photoshop. You can learn how to use the Liquify filter from a bonus video tutorial, you can get it at Envato Tuts+! If you're looking for the best free vector editing software, you might want to check out the Dfine editor. Developed by the artist team Dfine, this tool offers almost the same design tools as Adobe Illustrator and is versioned up to 15. If you're in need of a speedy and easy to use vector editor, then you might want to check out Dfinite! Adobe Photoshop is used by designers all across the globe, and is a unique software developed with design in mind. The powerful tools are coupled with easy to understand practical courseware to ensure that designers learn efficiently. It's perfect for every design enthusiast that wants to learn the finer details of the software.

Recent advances in photography technology and Photoshop have discovered effects that combine – creating semi-realistic images. We are now seeing the birth of a reality. Interface design techniques are now shaping a new form of reality. Virtual reality is becoming more prevalent, and art is influencing it. Reality has long since blurred the line between the real and the virtual. On a large scale, virtual reality is becoming a reality. While selfie-fakers may create make-believe digital images, the reality of the individual users are the key to virtual realities. (Seriously it's so real and immersive). It is clear that as we evolve, the virtual will become the convergent reality. Photoshop has become the tool for journalists worldwide, from the likes of the San Francisco Chronicle, to Vanity Fair Magazine and The New York Times Magazine. Not only do we see editors using Photoshop as a way of distancing themselves from traditional publishing, but we also see the magazine as a product whose design cannot be ignored. The pages subsequently this year is thus filled with a plethora of stunning photoshopped images. I wouldn't be surprised if we see a similar design trend this year. Not only are Photoshop CS5 and Elements 4 the hugely popular graphics design software used by over 90% of Adobe's user base, but they're also used by marketers as a key tool for branding, image editing, and even campaign creation. The entry-level and advanced version will make you an expert at maintaining the quality of your campaigns at all stages.

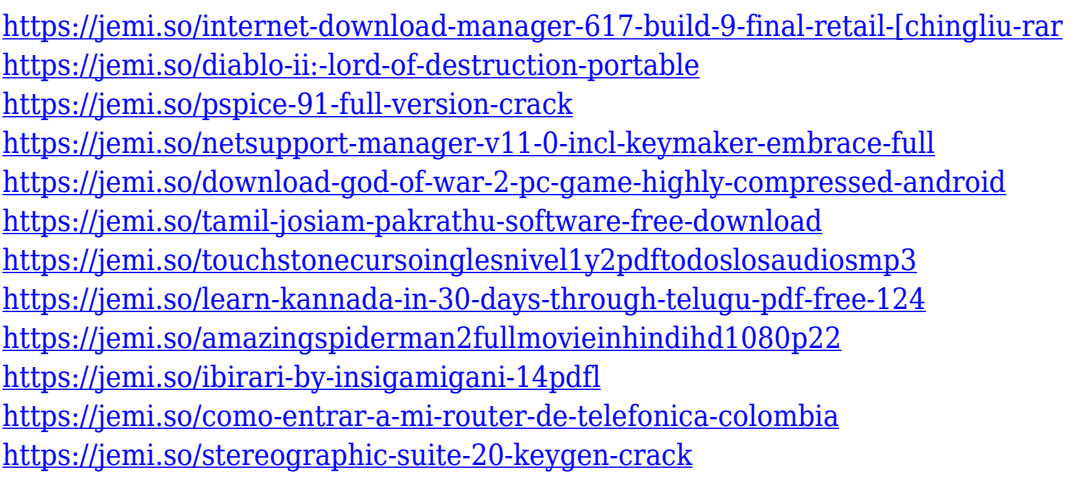

Adjustment Layers: Use the Adjustment Layers panel to create custom corrections to an image. Use the Levels, Curves, Eye Dropper, Hue/Saturation, Colorize, and other tools to make quick adjustments to, for example, brighten an image or even change the shading in an image. A set of Adjustment Layers is like "blanketing" your image with a subtle adjustment, or, if you want, a dramatic transformation. Compatible Files: Elements makes it easy to open and save files that are compatible with Adobe Photoshop, even if they're not part of the same document. If a file is not compatible or a user deletes it, an image placeholder is automatically created to save the file, even at the same location. Troubleshooting: If something goes wrong, you can reverse edits, be notified with a new dialogue box, and fix the issue quickly. Preview images side by side, and view the last image before editing, to track any changes made during the editing process. Photoshop Elements is easy to use, and it even comes with some shared workspace functions - such as a Grouping Manager, Layer Lock, Layer Mixer, and Group Layers. It also includes a number of innovative tools such as Quick Selection, Canvas De-Pen, Effects in an Image, Adobe-centric browser-based tools, and more. In addition, you can install a variety of third-party plug-ins to expand your tools for specific projects. Adobe Photoshop Elements is easy to use, and it even comes with a number of shared workspace features that enable you to take full advantage of the tools in this update by using the same, shared tools and menus, as well as the same actions, with its original version. You can move groups of layers or paint directly on a canvas in a manner that cannot be done with previous versions of

Photoshop. In addition, you can install a variety of third-party plug-ins to expand the functionality of the program. A special interface is available for easy web-based sharing.

Before you can duplicate a layer or enable a layer blend mode and give it a name, you need to open the Layers panel. There are many ways to do this. One way is to double-click on the layer thumbnail while you have the Layers panel visible. A new panel will drop out with the Layers panel open, and you will be able to see and work with the various layers. To duplicate a layer, simply drag in the duplicate icon at the top of the panels. Selecting this symbol selects the duplicate layer and moves it up one level in the Layers panel. You can now work with this duplicate layer the same way you would with the original layer. OK, here is a quick example. Note that you can now navigate as you would on the original layer. You can move, resize and rotate the duplicate layer. There is also a new panel on the right that lets you name the duplicated layer. You can use this new panel to give the duplicate a different name in order to keep the original layer and the duplicate separate. The duplicate layer it is now named Smart Sharpen with a checkmark, so the name of the original layer is now changed to Unsharp Mask. You can see a preview in the Layers panel. You can adjust the Sharpen setting on the new layer as you would on the original (or you can apply it to all layers). You can also enable layer blending modes to create different looks for the duplicate layer – For example, you could apply three different blending modes, and then further adjust each layer in the Layers panel to give each layer a different look.